15% Discount for PDF OEM drivers | New! Advanced Save As options | Printing Tips for Developers You're receiving this newsletter because you signed up at BLACKICE.COM Having trouble reading this email? View it in your browser. Not interested anymore? Click Here.

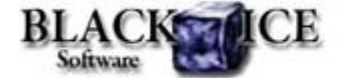

www.blackice.com

## **15 % Discount for**

**PDF OEM Printer Drivers**

Valid through March 31, 2011 **This offer cannot be combined with any other discounts.**

## **What's Inside?**

- Advanced Save As options
	- Redirect printing
	- o Send Email
	- Upload to SharePoint
	- o Print Watermark
- Printing Tips for Developers

# **Announcements**

In order to provide the best support for our customers **technical support requests must be submitted through our** website's support forms.

The Black Ice Support form generates a ticket number and you must **save this ticket number** for future reference.

Technical support requests for Customers without a valid Maintenance subscription will be handled through the Black Ice Forum.

# **Contact Information**

#### http://www.blackice.com

Phone:1(603)-882-7711 Fax:1(603)-882-1344

# **Exclude Me**

If you no longer wish to receive this email please click here.

#### **Black Ice Software - March 10, 2011**

## **New! Advanced Save As options**

Black Ice Software released version 13.10 of the printer drivers for Win 7/Vista/XP, Windows server 2008 R2/2008/2003/2000 and Citrix XenApp servers. The version 13.10 includes several significant new features in "post printing" or "Save As", such as "redirect printing", email document directly, print watermark, and print/upload to SharePoint.

Black Ice completed the development on the "post printing" or "Save As" feature for the ColorPlus, PDF, Color, Metafile and Monochrome/Tiff printer drivers. All new post printing features are available for both licensed "End User" and the OEM versions of the printer drivers.

# **New Advanced Save As Options**

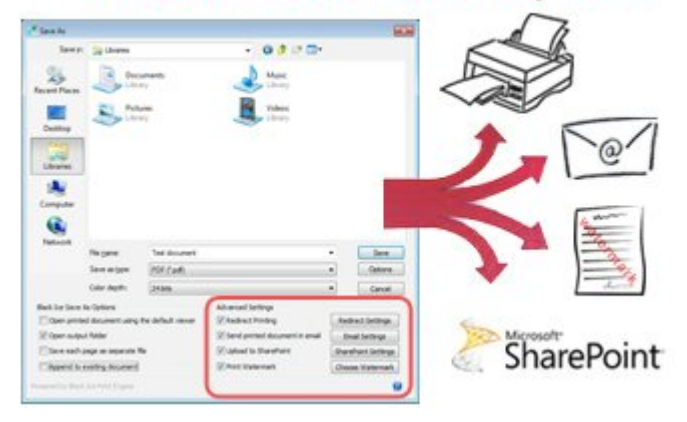

## **Redirect Printing**

Redirect printing to a physical printer has never been more simplified. You can now redirect printing while at the same time saving your document using the "save as" feature.

#### Redirect Settings

### **Send a Printed Document in an Email**

The Email option is now available directly from the 'Save As' Dialog! Previous versions had the built in capability to email any document in PDF or TIFF format directly from the Black Ice Printer Drivers. In version 13.10 an email can be sent directly from the Save as Dialog box with ease. The Email Sender utility supports SSL encryption, custom SMTP server settings, and predefined recipients can be specified to send emails without user interaction.

### Email Settings

### **Upload to SharePoint**

For added convenience you can now upload converted documents to SharePoint Directly from the 'Save as' dialog. In previous versions the Black Ice Printer Drivers had a built in feature to upload converted files to the designated SharePoint Servers. Now you can

instantly access this same feature through the "save as" dialog box. The uploading may be performed silently without user interaction.

SharePoint Settings

#### **Print Watermark**

Watermarks can now be generated on printed images from the "Save As" dialog box. With Black Ice Printer Drivers you can specify separate watermarks on Portrait and Landscape pages and also separate watermarks on the first portrait page and on the first landscape page.

Choose Watermark

## **Printing Tips for Developers**

As usual these advanced post printing or "Save As" options can be configured through the printer driver API using the BlackIceDEVMODE functions. Developers can control with what settings the Save As dialog will come up initially for the user.

# **Black Ice ColorPlus PDF Printer Driver v13.10**

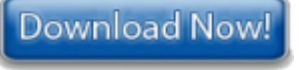

Black Ice Software, LLC 20 Broad St Nashua, NH 03064 USA www.blackice.com Telephone: 1(603)-882-7711, Fax: 1(603)-882-1344